In order to restore to a previous version (to recover accidental deletions), you have two options.

1. Click on 'File', then 'Version history', then 'See version history'

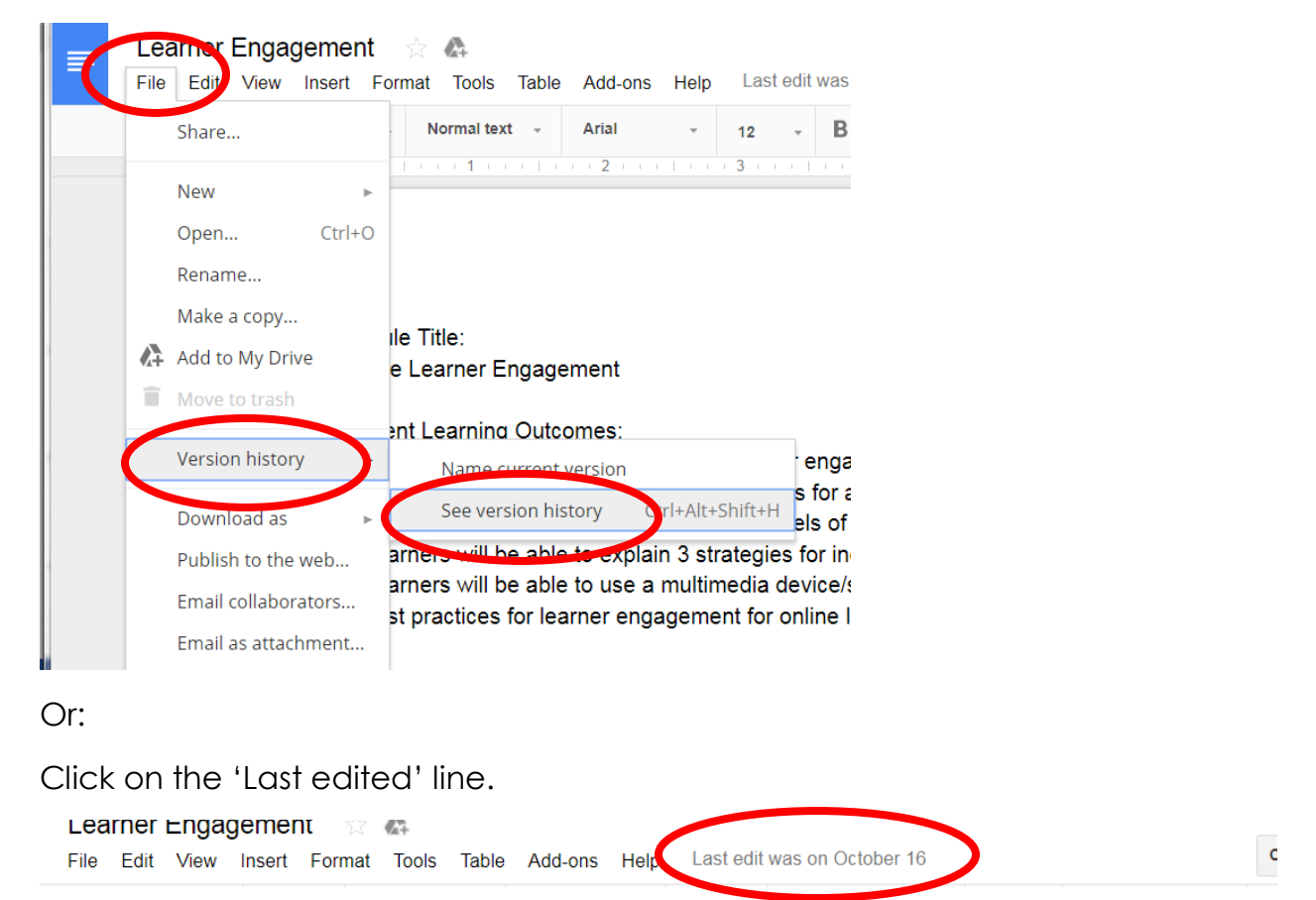

2. Then preview the versions until you find the version you want to restore to.

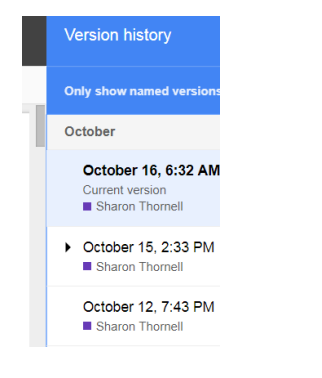

3. Click 'Restore this version'.

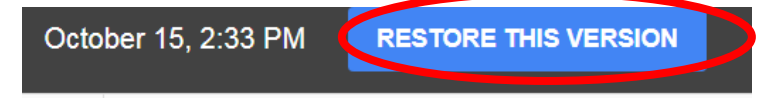